## **SATELITSKI NAVIGACIJSKI SISTEM IN GPS SPREJEMNIK**

Ko se odpravimo na izlet v naravo, se lahko zgodi, da se zaradi pomanjkljivih markacij ali megle izgubimo. V takšnih primerih nam pride prav satelitski GPS sprejemnik, s pomočjo katerega lahko ugotovimo mesto, kjer se nahajamo je odličen pripomoček za orientacijo, vendar samo, če ga uporabljamo skupaj z zemljevidom.

Satelitski navigacijski sistem je bil razvit za potrebe ameriške vojske (ni edini ampak eden od več satelitskih navigacijskih sistemov in je zaenkrat daleč najbolj razširjen). Decembra 1994 je vlada ZDA obvestila svetovno javnost, da lahko brezplačno uporablja sistem NAVSTAR GPS (navigacijski sistem z določanjem časa in razdalje za ugotavljanje pozicije na zemlji). Opolnoči 10. maja leta 2000 je ameriški predsednik ukazal izključitev namernega motenja GPS signala. S tem se je izdatno izboljšala natančnost določitve mesta, kjer se nahajamo.

GPS sprejemnik sprejema informacije iz satelitskega dela sistema. Vsaka točka v tem sistemu vsebuje podatke o geografski širini, geografski dolžini, višini ter datum in čas sprejema signala.

Pred uporabo moramo za prikaz koordinat v Gauss-Krügerjeva projekciji (GK), ki je v Sloveniji tudi uzakonjena kot D 48, vpisati v GPS ustrezne parametre zemljevida, katere nam mora pri nakupu posredovati prodajalec, ali pa zanje zaprosimo na Geodetski upravi Republike Slovenije. Pripomniti moram, da nam GPS omogoča tudi prikaz natančnih geografskih koordinat, kakršne pa nam ne koristijo, kajti na zemljevidu ni možen prikaz koordinatne mreže z natančnostjo 1˝. Na naši zemljepisni širini pomeni 1<sup>"</sup> v smeri geografske dolžine  $\sim$  31 m in v smeri geografske širine pa  $\sim$ 22 m.

## **Prikaz koordinat GK projekcije na zaslonu GPS**

V GPS sprejemniku nastavimo parametre za prikaz GK koordinat

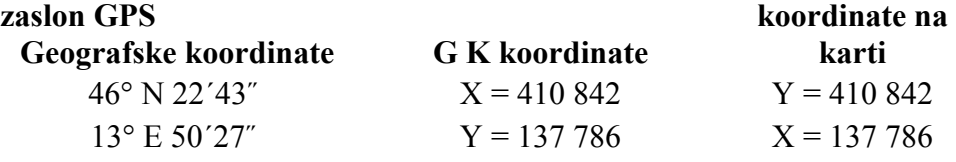

V tem primeru so to GK koordinate za vrh Triglava

### **Prikaz koordinat UTM projekcije na zaslonu GPS**

Če se odpravimo na izlet v tujino, moramo nastaviti parametre GPS sprejemnika za prikaz UTM projekcije, ki je enotna za ves svet in seveda velja tudi za Slovenijo, ali pa v sprejemniku poiščemo sistem, ki ga dotična država uporablja in ga potem tudi vpišemo. Do leta 1984 so uporabljali v različnih državah različne projekcije (še zdaj jih , UTM je zgolj standard v NATO. Mnoge NATO države poleg UTM uporabljajo še vedno tudi svoje stare projekcije – podobno kot v Slovenija).Na svetovnem geodetskem kongresu pa so se leta 1984 odločili za prikaz UTM koordinat na elipsoidu WGS 84. Ko je sprejemnik nastavljen za prikaz koordinat v UTM projekciji, se na zaslonu GPS sprejemnika prikaže tudi označba cone – za naše področje je 33 T – ki določa področje sprejema ignalov.

V GPS sprejemniku nastavimo parametre za prikaz UTM koordinat

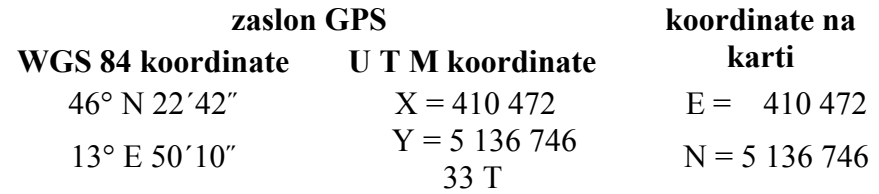

*Tudi to so koordinate za vrh Triglava vendar v U T M projekciji*.

#### Vir podatkov: Izsek iz zemljevida Mangart-Jalovec izsek iz zemljevida Mangart-Jalovec izsek iz zemljevida Mangart-Jalovec izsek iz zemljevida Mangart-Jalovec izsek iz zemljevida Mangart-Jalovec izsek iz zemljevida Mangart-

# **Praktična uporaba GPS sprejemnika skupaj z zemljevidom**

Ker so bili do sedaj planinski zemljevidi označeni samo z geografskimi koordinatami, uporabljam zemljevide označene z GK in UTM mrežo. To so zemljevidi Geografskega instituta Slovenije (Državne topografske karte) ali pa zemljevidi Geodetskega zavoda Slovenije (Topografske karte republike Slovenije). Izdelani so v merilu 1:25.000 ali 1:50.000. Na zemljevidih M 1:25.000 so kvadrati s stranico dolžine 4 cm, ki predstavljajo dolžino 1 km, dolžina 1 mm pa 25 m v naravi. Na zemljevidih, izdelanih v merilu 1:50.000, je stranica kvadrata dolga tudi 4 cm in predstavlja dolžino 2 km, dolžina 1 mm pa 50 m v naravi.

Koordinate na zemljevidih v GK koordinatni mreži, označene z Y**,** potekajo v smeri proti vzhodu**,** v smeri proti severu pa z X. Koordinate v UTM mreži, označene z E, potekajo proti vzhodu, koordinate označene z **N** pa proti severu. Sečišče koordinatnih črt ima vrednost celih kilometrov (n.pr.:  $Y = 392000$ ,  $X = 140000$ ). Točki, ki se nahaja nekje v vmesnem prostoru kvadrata, pa določimo vrednost s pomočjo merilnika koordinat ali koordinato metra.

Spodnja slika prikazuje, kako praktično določamo vrednost koordinat poljubne točke na planinskem zemljevidu (merila 1:25.000), ki je označen z GK koordinatno mrežo.

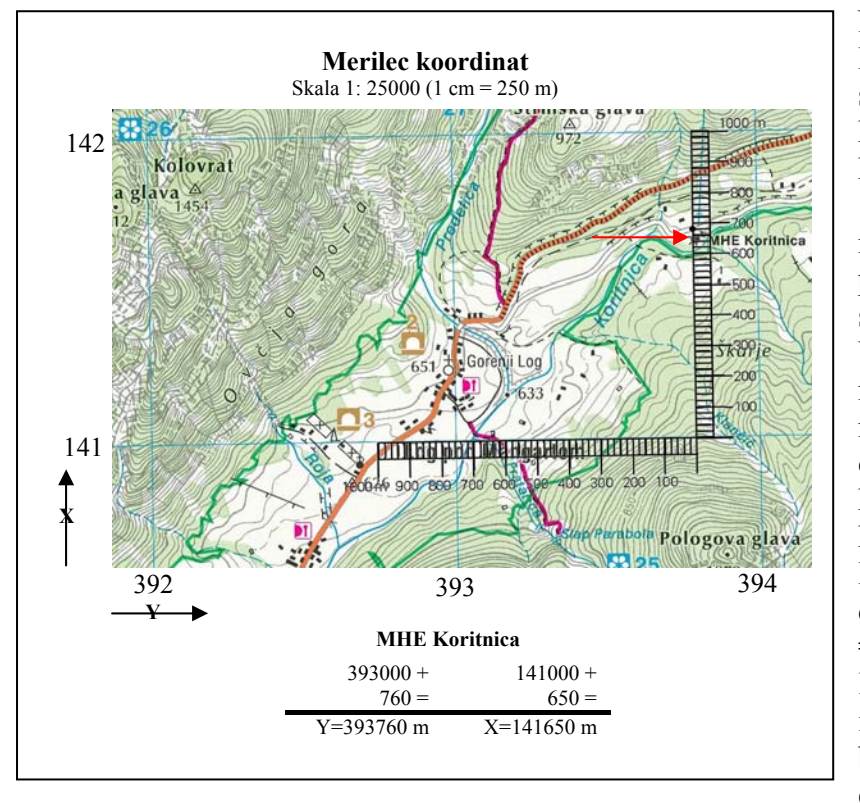

## **Kako odčitamo koordinate poljubne točke na zemljevidu?**

Na zemljevidu izberemo lokacijo MHE Koritnica. Ugotovimo, da se točka nahaja desno od koordinate  $Y = 390000$  in nad koordinato z označbo X = 141000. Sedaj namestimo merilnik koordinat, ki je iz prozornega materiala, tako, da se spodnje merilo dotika koordinate Y=141000, vertikalno merilo pa namestimo tako, da poteka natančno čez točko. Iz slike sledi, da je točka oddaljena od koordinate  $Y = 393000, 760$  m, od koordinate  $X = 141000$  pa 650 m. Lokacija MHE Koritnica je s tem določena in znaša Y = 393760, X = 141650. To vrednost sedaj lahko vpišemo v GPS sprejemnik in nam bo pokazatelj smeri, ko bomo iz Loga krenili proti elektrarni.

Na podoben način določamo točke trase, po kateri nameravamo hoditi in jih ustrezno vpišemo v GPS.

## **Kako ugotovimo, kje smo?**

Ko hodimo po nemarkiranih poteh, včasih zaidemo. Če imamo ustrezen zemljevid in GPS sprejemnik, ni nobenega problema, da ne bi mogli določiti točko, kjer se trenutno nahajamo. Predpostavimo, da smo na GPS zaslonu odčitali koordinate Y = 395982 in X = 142429. Ker so na merilniku označbe v razmaku po 20 m, se odločimo, da bomo poiskali točko z vrednostjo Y = 395980 in X = 142440. Sedaj pristavimo merilnik na karto tako, da je vodoravno merilo pod koordinato  $X = 142000$ , navpično merilo pa vzporedno s koordinato  $Y = 395000$ . Nato premikamo merilnik v levo smer toliko časa, da se vrednost 980 pokrije s koordinato 395000. Na navpičnem merilu nato poiščemo še vrednost 440 in že lahko zarišemo točko, ki nam pokaže mesto, kjer se nahajamo.

Pri opisanem postopku je priporočljivo, da ga v začetku pri delu z GPS večkrat ponavljamo, kajti pomemben je točen odčitek**.** Dokler opisane postopke popolnoma ne obvladamo, se je nesmiselno zanašati samo na GPS sprejemnik.

Ker je skala merilnika podana v razmaku po 20 m, znaša napaka odčitanega med 10 in 20 m.

Važno je, da si pred začetkom ture vedno v GPS vpišemo izhodiščno točko, ki nam bo pomagala najti pravo pot do parkirišča. Ta informacija je še kako važna za gobarje, kajti mnogokrat nas zagnanost pri iskanju pripelje do situacije, ko se dejansko izgubimo. S pomočjo GPS in vpisano izhodiščno točko lahko kadar koli in kjer koli določimo smer in razdaljo do izhodiščne točke.

V primerih, ko merimo razdalje na zemljevidih ki so v merilu 1 : 50.000 z merilnikom koordinat, ki ima skalo 1:25.000, moramo dobljene vrednosti pomnožiti z 2.

Če nimamo ustreznega merilnika, si pomagamo tako, da izmerimo razdaljo v mm od leve navpične koordinate do točke kateri želimo določiti koordinati, nato pa vrednost pomnožimo s 25 (oziroma s 50, če imamo opravka z zemljevidom v merilu 1:50.000) in dobljeno vrednost prištejemo k vrednosti leve navpične koordinate. Izmerimo še razdaljo od prve spodnje vodoravne koordinate, dobljeno vrednost v mm pomnožimo s 25 in že imamo razdaljo v metrih, katero prištejemo vrednosti spodnje koordinate.

V informacijo samo še to, da imajo zemljevidi italijanske založbe Tabacco na ovojnici, v kateri je zemljevid vložen, že tiskan merilnik koordinat s skalo 1:25.000 in ga lahko s pridom uporabljamo (tudi nova karta Mangart Jalovec v merilu 1:25.000 bo predvidoma to imela).

## **Kako preizkusimo pridobljeno znanje v praksi?**

Za začetek predlagam, da se odločimo za krajši izlet po poti, katero dobro poznamo. Doma določimo koordinate za mesto, kjer bomo pričeli z izletom, nato določimo še nekaj naslednjih kontrolnih točk (mogoče križišče poti, kakšno markantno točko ali cerkev) in na koncu še točko, kjer nameravamo z izletom končati.

Vrednosti izračunanih koordinat vnesemo nato v GPS (prvo pozicijo označimo z 01, naslednje pa povečujemo dokler nismo prišli do zadnje točke.

Na izlet moramo vzeti s seboj zemljevid, na katerega smo doma vrisali kontrolne točke, ali pa kar fotokopijo zemljevida z vrisanimi kontrolnimi točkami.

Ko pridemo na »startno« mesto si najprej v GPS vpišemo (tipka **MARK**) mesto, kjer začenjamo z izletom. V pomnilniku GPS pa poiščemo vrednost, katero smo doma izračunali za to točko. Razlika med dejansko in izračunano vrednost bo sicer obstojala, kakšna bo pa je v veliki meri odvisna od nas samih, oziroma od pravilnosti našega izračuna koordinat.

Pot nadaljujemo do naslednjih kontrolnih točk, kjer na vsaki točki ponovno preverjamo vrednost iz pomnilnika z vrednostjo, ki nam jo pokaže GPS. Vsaj pri prvih poizkusih je priporočljivo, da si vrednosti, ki jih na vsaki točki pokaže GPS, s tipko MARK vpišemo v pomnilnik. Po izletu ugotavljamo, kakšne so razlike med doma določenimi vrednosti in dejanskimi na terenu.

**Pozor**: Pred vsakim vpisom s tipko MARK počakaj, da se umiri zapisovanje vrednost koordinat na zaslonu GPS, kajti v prvih trenutkih se vrednost spreminja, čez nekaj trenutkov se ustali in tedaj bo zapis bolj točen.

Pripominjam, da zahteva delo z GPS vsaj v začetku precej vaje. Šele kasneje se pokaže, kako vsestransko je GPS uporaben. Vsem tistim, ki imajo zemljevide Atlasa Slovenije na računalniku, svetujem, da z orodji, ki jih nudi Atlas Slovenije, prenesejo načrtovane točke v GPS. Prenos točk iz računalnika v GPS in obratno pa omogoča poseben program, ki so ga izdelali pri firmi Geoservis. d.o.o. Ljubljana Litijska cesta 45, kjer lahko kupite tudi GPS sprejemnik.

Posebno važna rutina je tudi avtomatični zapis točk na prehojeni poti v GPS v intervalih, ki jih sami določimo. Zapis točk je shranjen v posebnem pomnilniku in ga je mogoče prenesti v računalnik. Poleg avtomatičnega vpisa med potjo na problematičnih točkah s tipko MARK, vpišemo še koordinate, tako da doma z lahkoto analiziramo prehojeno pot in prikaz vrednosti koordinat tistih točk, ki smo jih ročno vpisali.

Trdim, da dobimo ob pravilni namestitvi GPS v nahrbtnik točke avtomatskega zapisa v 95 % primerih točne podatke tudi na poti, ki je porasla z drevjem, Delni nepravilni zapis nekaterih točk nam ne pokvari prikazane prehojene poti in njenega profila.